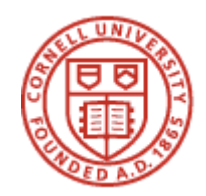

*Week 3 Lecture Notes* 

### **Building and Running a Parallel Application… …Continued**

Steve Lantz Computing and Information Science 4205 www.cac.cornell.edu/~slantz 1

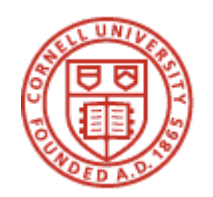

#### **Assignment due 2/6:**

- **Propose a problem in parallel computing that you would like to solve as an outcome of this course**
- **It should involve the following elements:** 
	- **Designing a parallel program (due at the end of week 5)**
	- **Writing a proof-of-principle code (due at the end of week 7)**
	- **Verifying that your code works (due at the end of week 8)**
- **It should not be so simple that you can look it up in a book**
- **It should not be so hard that it's equivalent to a Ph.D. thesis project**
- **You will be able to seek help from me and your classmates!**
- **Take this as an opportunity to work on something you care about**

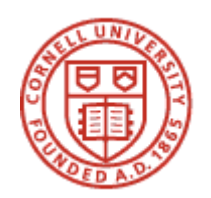

## **Which Technique Should You Choose?**

#### **MPI**

- **Code will run on distributed- and/or shared-memory systems**
- **Functional or nontrivial data parallelism within a single application**

#### **OpenMP**

- **Code will run on shared-memory systems**
- **Parallel constructs are simple, e.g., independent loop iterations**
- **Want to parallelize a serial code using OpenMP directives to (say) gcc**
- **Want to create a hybrid by adding OpenMP directives to an MPI code**

#### **Task-Oriented Parallelism (Grid style)**

- **Parallelism is at the application-level, coarse-grained, scriptable**
- **Little communication or synchronization is needed**

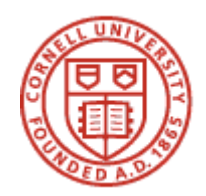

## **Running Programs in a Cluster Computing Environment**

Steve Lantz Computing and Information Science 4205 www.cac.cornell.edu/~slantz 4

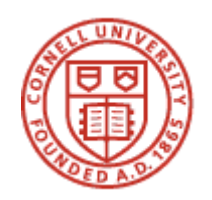

#### **The Basics**

- **Login Nodes**
- **File Servers & Scratch Space**
- **Compute Nodes**
- **Batch Schedulers**

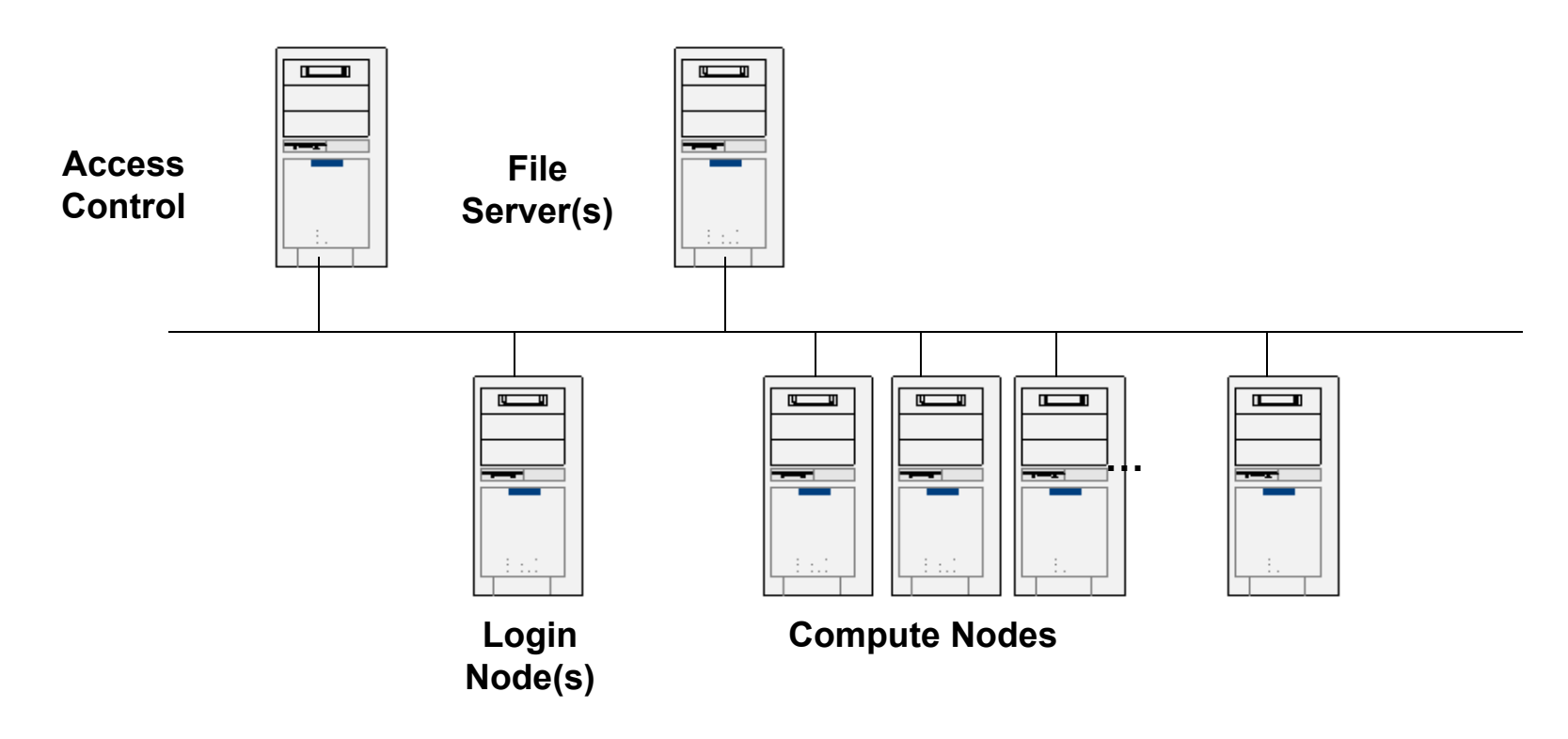

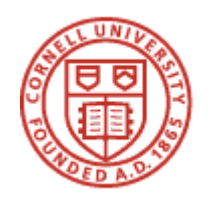

### **Login Nodes**

- **Develop, Compile & Link Parallel Programs**
- **Availability of Development Tools & Libraries**
- **Submit, Cancel & Check the Status of Jobs**

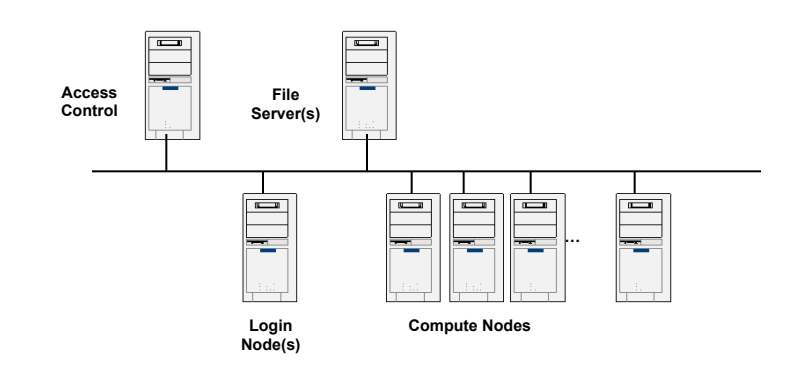

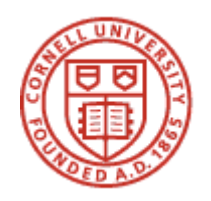

## **File Servers & Scratch Space**

#### • **File Servers**

- Store source code, batch scripts, executables, input data, output data
- Should be used to stage executables and data to compute nodes
- Should be used to store results from compute nodes when jobs complete
- Normally backed up

#### • **Scratch Space**

- Temporary storage space residing on compute nodes
- Executables, input data and output data reside here during while the job is running
- Not backed up and normally old files are deleted regularly

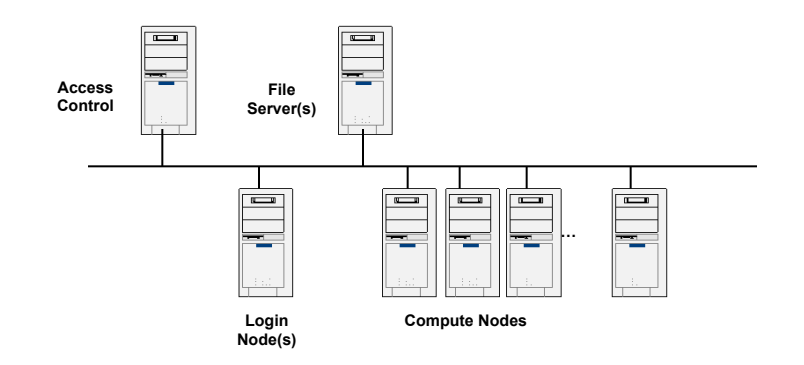

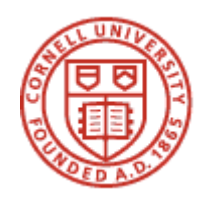

#### **Compute Nodes**

- **One or more used at a time to run batch jobs**
- **Have necessary software and run time libraries installed**
- **User only has access when their job is running** 
	- (Note difference between batch and interactive jobs)

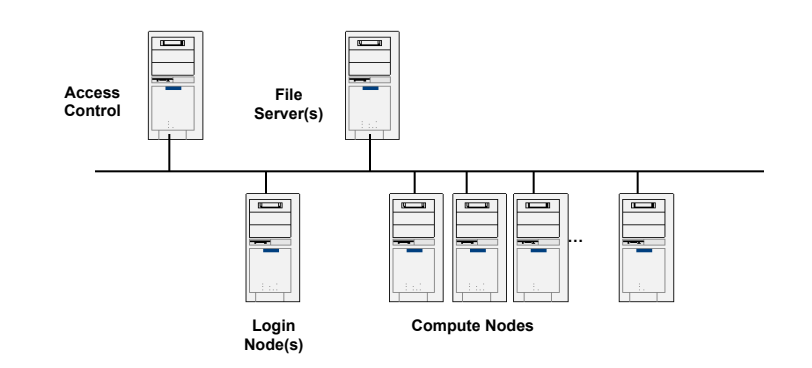

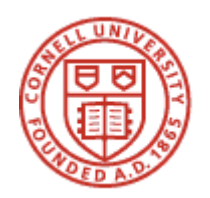

#### **Batch Schedulers**

- **Decide when jobs run and must stop based on requested resources**
- **Run jobs on compute nodes for users** *as* **the users**
- **Enforce local usage policies** 
	- Who has access to what resources
	- How long jobs can run
	- How many jobs can run
- **Ensure resources are in working order when jobs complete**
- **Different types** 
	- High Performance
	- High Throughput

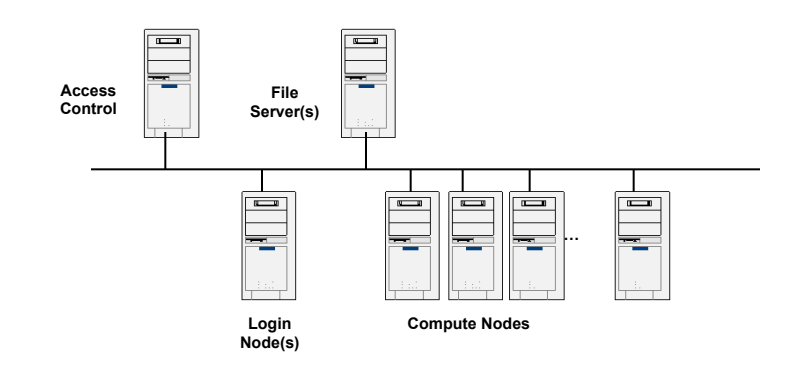

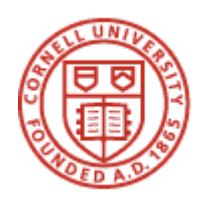

## **Next-Generation Job Scheduling: Workload Manager and Resource Managers**

- **Moab Workload Manager (from Cluster Resources, Inc.) does overall job scheduling** 
	- Manages multiple resources by utilizing the resources' own management software
	- More sophisticated than a cluster batch scheduler; e.g., Moab can make advanced reservations
- **TORQUE or other resource managers control subsystems** 
	- Subsystems can be distinct clusters or other resources
	- For clusters, the typical resource manager is batch scheduler
	- Torque is based on OpenPBS (Portable Batch System)

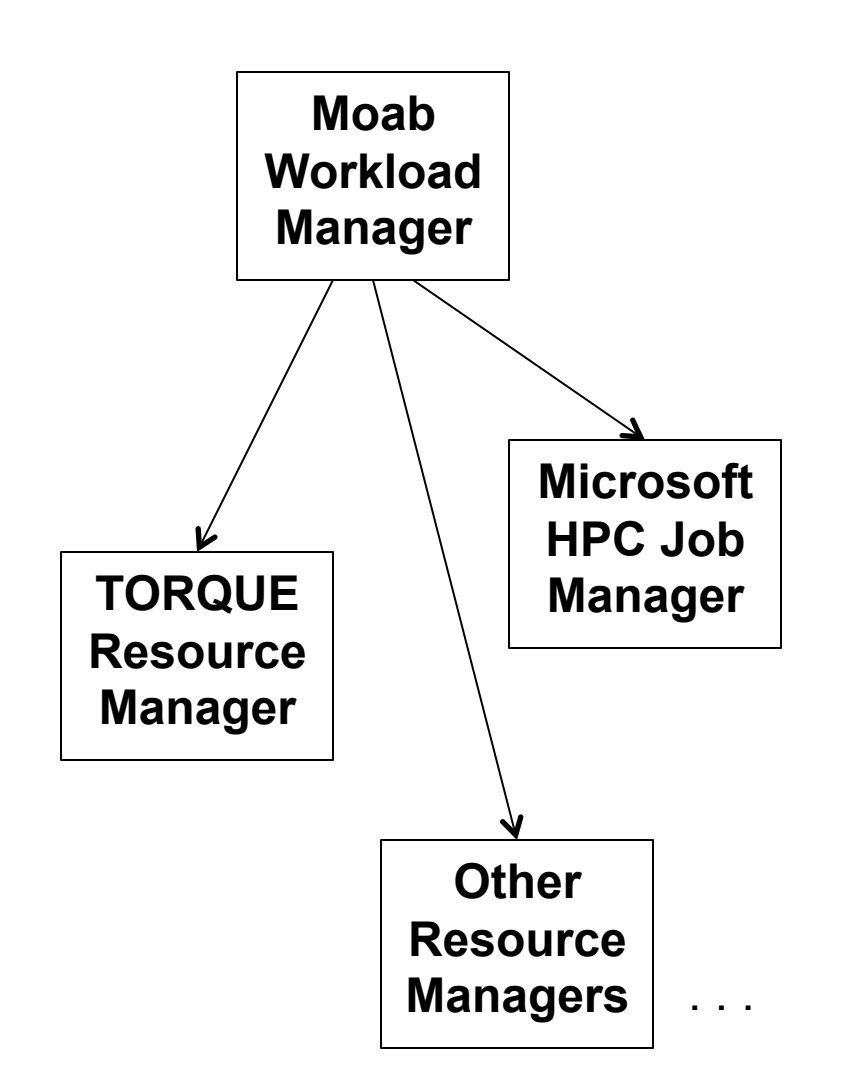

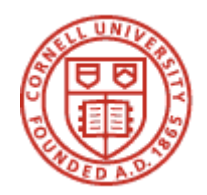

#### **Backfill Scheduling Algorithm 1 of 3**

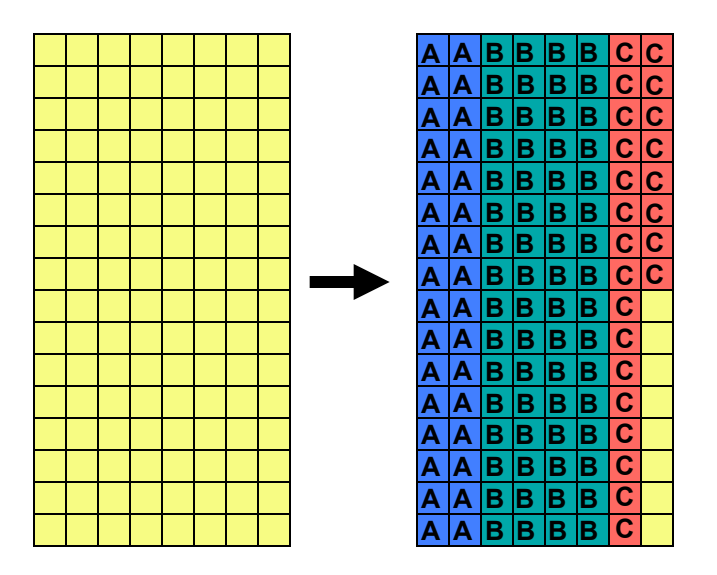

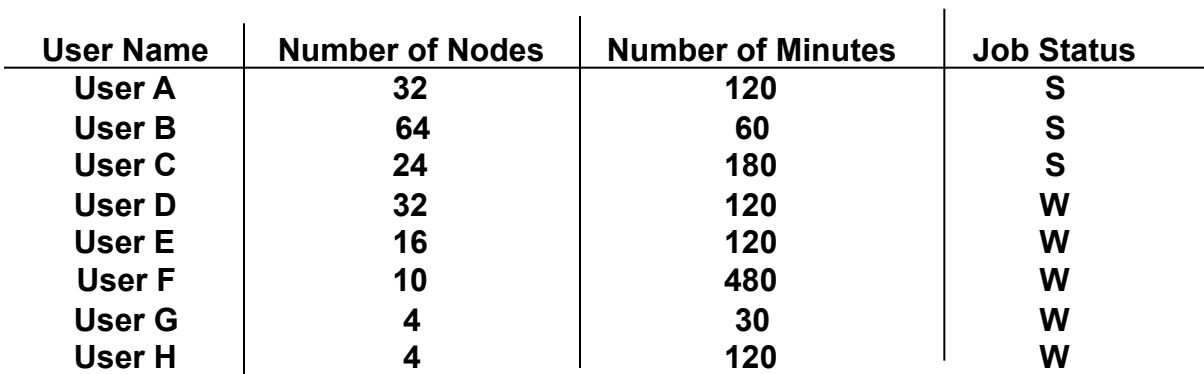

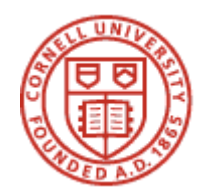

#### **Backfill Scheduling Algorithm 2 of 3**

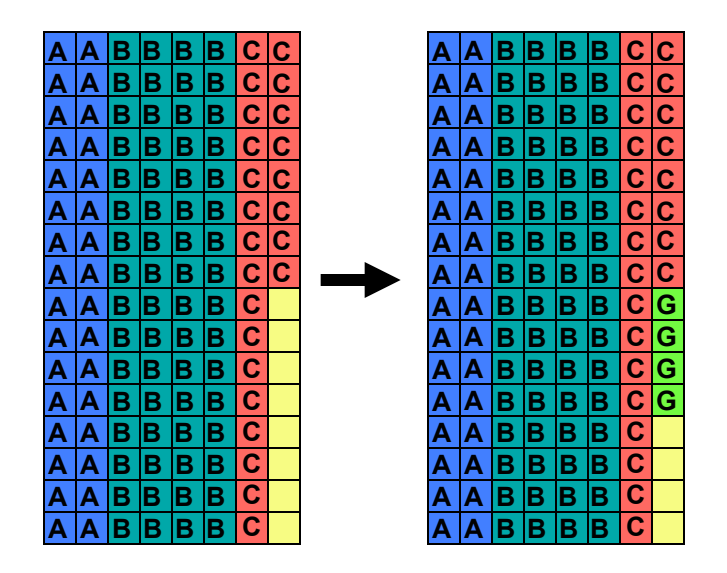

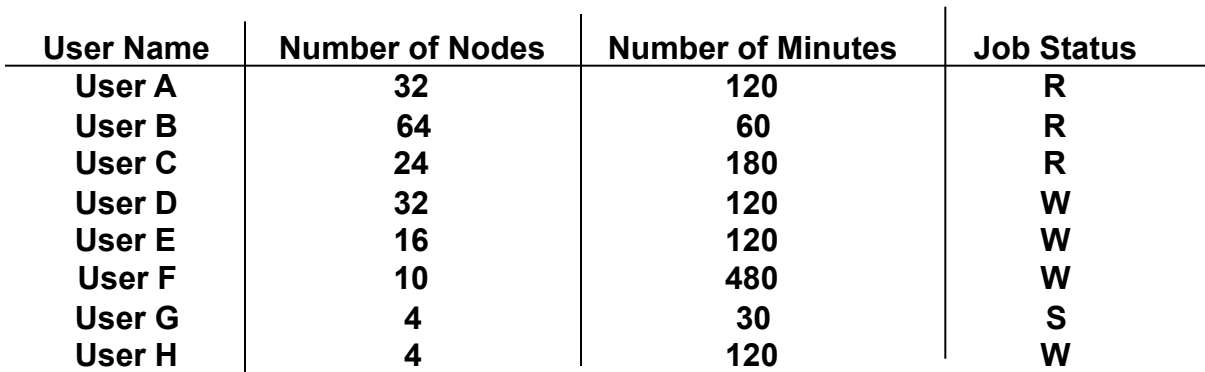

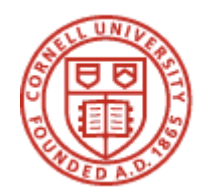

#### **Backfill Scheduling Algorithm 3 of 3**

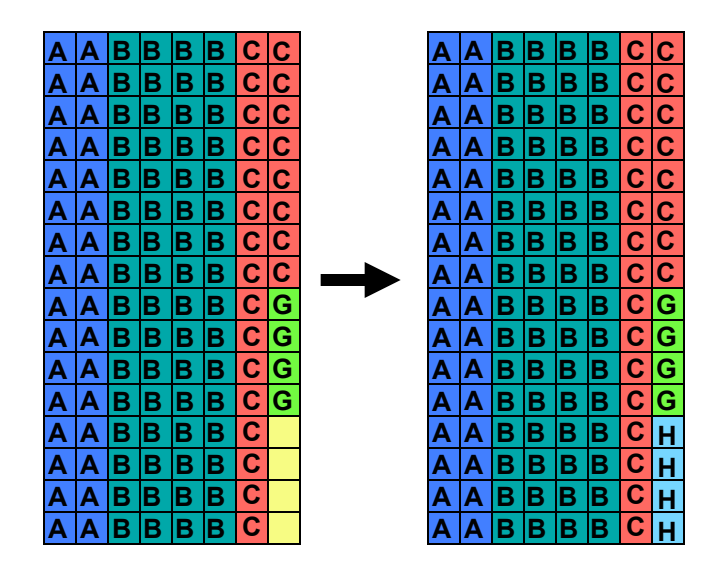

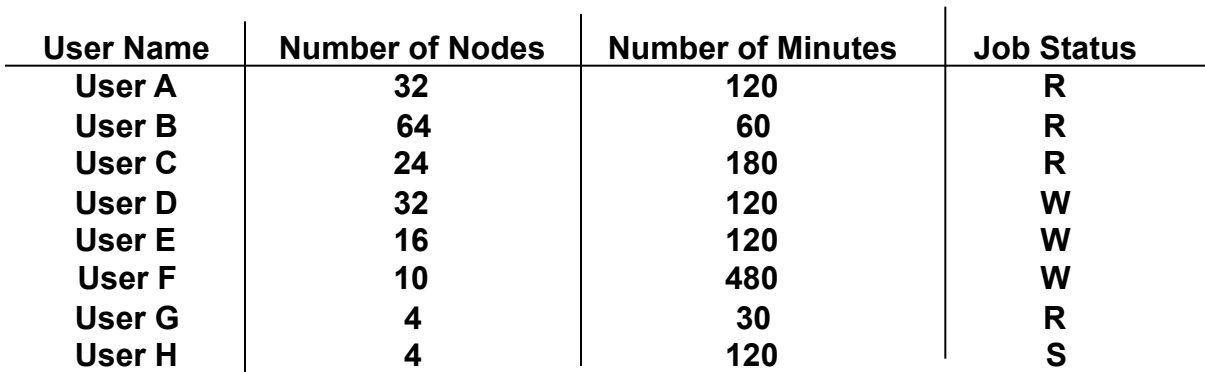

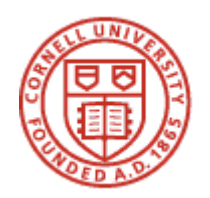

## **Batch Scripts**

- **See examples in the CAC Web documentation at: http://www.cac.cornell.edu/Documentation/batch/examples.aspx**
- **Also refer to batch\_test.sh on the course website…**

```
#!/bin/sh 
#PBS -A xy44_0001 
#PBS -l walltime=02:00,nodes=4:ppn=1 
#PBS -N mpiTest 
#PBS -j oe 
#PBS -q v4 
# Count the number of nodes 
np=$(wc -l < $PBS_NODEFILE) 
# Boot mpi on the nodes 
mpdboot -n $np --verbose -r /usr/bin/ssh -f $PBS_NODEFILE 
# Now execute 
mpiexec -n $np $HOME/CIS4205/helloworld 
mpdallexit
```
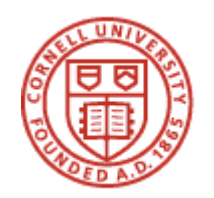

#### **Submitting a Batch Job**

• **nsub batch\_test.sh …job number appears in name of output file** 

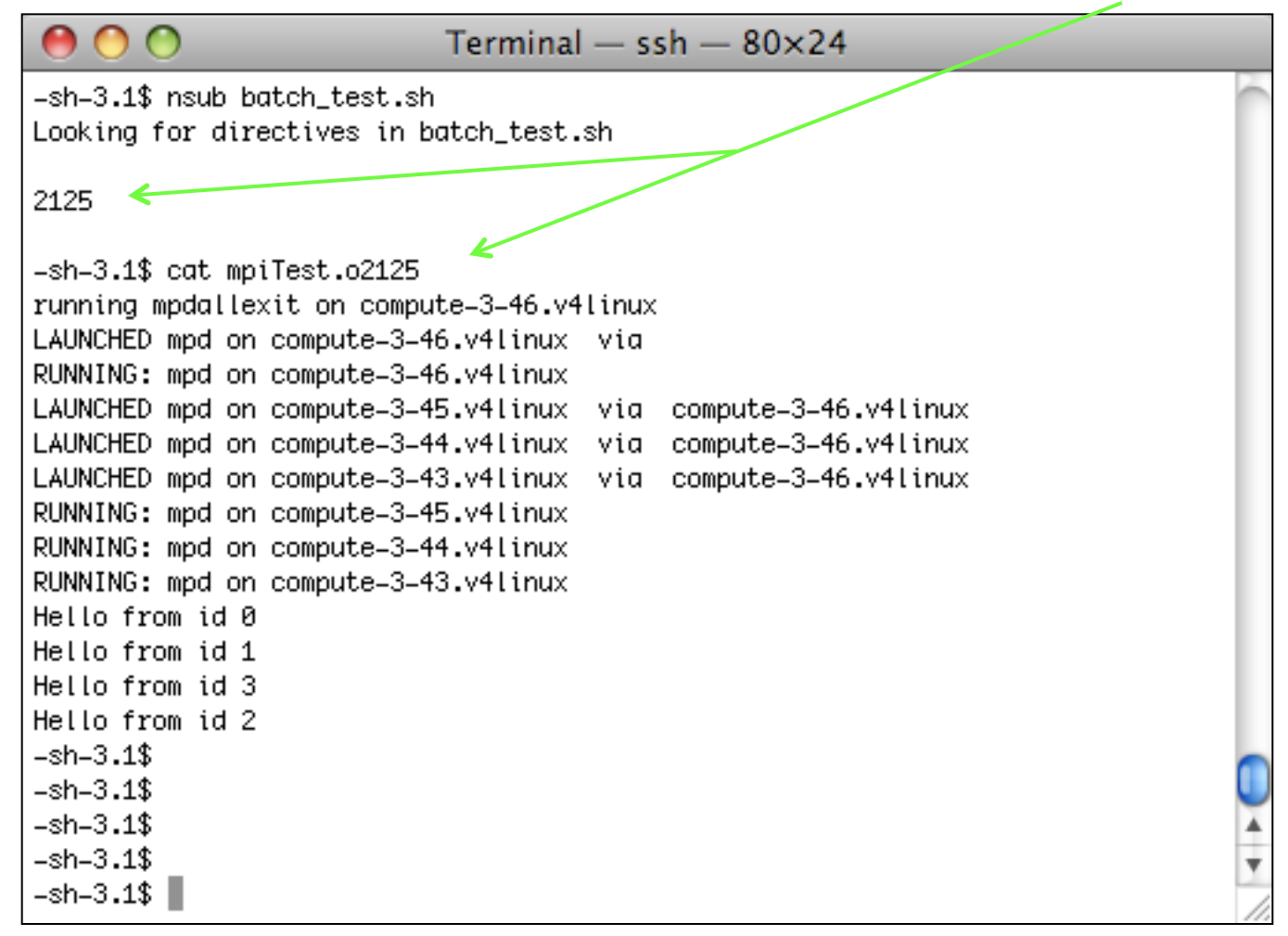

Steve Lantz Computing and Information Science 4205 www.cac.cornell.edu/~slantz

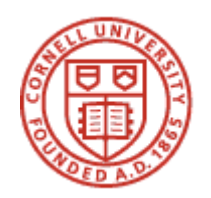

#### **Moab Batch Commands**

- 
- **checkjob -A** *jobid* **Get info on job** *jobid*
- 
- 
- 
- 

• **showq Show status of jobs in the queues**  • **mjobctl -c** *jobid* **Cancel job number** *jobid* • **checknode hostname Check status of a particular machine**  • **echo \$PBS\_NODEFILE At runtime, see location of machines file**  • **showbf -u** *userid* **-A Show available resources for** *userid* 

#### **Available batch queues**

- **v4 primary batch queue for most work**
- **v4dev development queue for testing/debugging**
- **v4-64g queue for the high-memory (64GB/machine) servers**

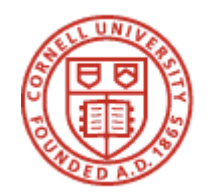

#### **More Than One MPI Process Per Node (ppn)**

#!/bin/sh

```
#PBS -A xy44_0001 
#PBS -l walltime=02:00,nodes=1:ppn=1 
# CAC's batch manager always always resets ppn=1 
# For a different ppn value, use -ppn in mpiexec 
#PBS -N OneNode8processes 
#PBS -j oe 
#PBS -q v4 
# Count the number of nodes 
nnode=$(wc -l < $PBS_NODEFILE) 
ncore=8 
np=$(($ncore*$nnode)) 
# Boot mpi on the nodes 
mpdboot -n $nnode --verbose -r /usr/bin/ssh -f $PBS_NODEFILE 
# Now execute... note, in mpiexec, the -ppn flag must precede the -n flag 
mpiexec -ppn $ncore -n $np $HOME/CIS4205/helloworld > $HOME/CIS4205/hifile 
mpiexec -ppn $ncore -n $np hostname 
mpdallexit
```
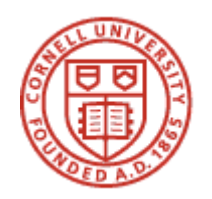

# **Linux Tips of the Day**

- **Try gedit instead of vi or emacs for intuitive GUI text editing** 
	- gedit requires X Windows
	- Must login with "ssh -X" and run an X server on your local machine
- **Try nano as a simple command-line text editor** 
	- originated with the Pine email client for Unix (pico)
- **To retrieve an example from the course website, use wget:**  wget http://www.cac.cornell.edu/~slantz/CIS4205/Downloads/batch\_test.sh.txt
- **To create an animated gif, use Image Magick:**

display -scale 200x200 \*pgm mymovie.gif

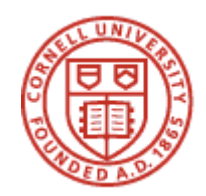

### **Distributed Memory Programming Using Basic MPI (Message Passing Interface)**

Steve Lantz Computing and Information Science 4205 www.cac.cornell.edu/~slantz 19

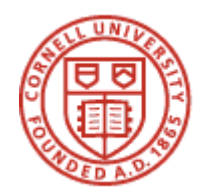

#### **The Basics Helloworld.c**

- • **MPI programs must include the MPI header file**
- • **Include file is mpi.h for C, mpif.h for Fortran**
- • **For Fortran 90/95, USE MPI from mpi.mod (perhaps compile mpi.f90)**
- • **mpicc, mpif77, mpif90 already know where to find these files**

```
#include <stdio.h> 
#include <mpi.h> 
void main(int argc, char **argv ) 
 \mathfrak{f} int myid, numprocs; 
   MPI_Init(&argc, &argv); 
   MPI_Comm_size(MPI_COMM_WORLD, &numprocs); 
   MPI_Comm_rank(MPI_COMM_WORLD, &myid); 
   printf("Hello from id %d\n", myid); 
   MPI_Finalize(); 
  }
```
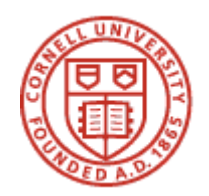

# **MPI\_Init**

- • **Must be the first MPI function call made by every MPI process**
- • **(Exception: MPI\_Initialized tests may be called head of MPI\_Init)**
- • **In C, MPI\_Init also returns command-line arguments to all processes**
- • **Note, arguments in MPI calls are generally pointer variables**
- • **This aids Fortran bindings ("call by reference", not "call by value")**

```
#include <stdio.h> 
#include <mpi.h> 
void main(int argc, char **argv ) 
  { 
   int i; 
   int myid, numprocs; 
   MPI_Init(&argc, &argv); 
   MPI_Comm_size(MPI_COMM_WORLD, &numprocs); 
   MPI_Comm_rank(MPI_COMM_WORLD, &myid); 
  for (i=0; i<argc; i++) print(f("argv[%d] = %s \n, i, argv[i]); printf("Hello from id %d\n", myid); 
   MPI_Finalize(); 
  }
```
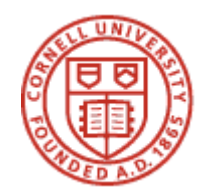

## **MPI\_Comm\_rank**

- • **After MPI is initialized, every process is part of a "communicator"**
- • **MPI\_COMM\_WORLD is the name of this default communicator**
- • **MPI\_Comm\_rank returns the number (rank) of the current process**
- • **For MPI\_COMM\_WORLD, this is a number from 0 to (numprocs-1)**
- • **It is possible to create other, user-defined communicators**

```
#include <stdio.h> 
#include <mpi.h> 
void main(int argc, char **argv ) 
 \mathbf{f} int i; 
   int myid, numprocs; 
   MPI_Init(&argc, &argv); 
   MPI_Comm_size(MPI_COMM_WORLD, &numprocs); 
   MPI_Comm_rank(MPI_COMM_WORLD, &myid); 
  for (i=0; i<argc; i++) print(f("argv[%d] = %s \n, i, argv[i]); printf("Hello from id %d\n", myid); 
   MPI_Finalize(); 
  }
```
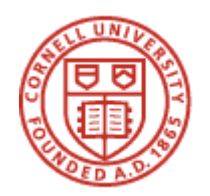

## **MPI\_Comm\_size**

• **Returns the total number of processes in the communicator** 

```
#include <stdio.h> 
#include <mpi.h> 
void main(int argc, char **argv ) 
 \mathbf{f} int i; 
   int myid, numprocs; 
   MPI_Init(&argc, &argv); 
   MPI_Comm_size(MPI_COMM_WORLD, &numprocs); 
   MPI_Comm_rank(MPI_COMM_WORLD, &myid); 
  for (i=0; i<argc; i++) print(f("argv[%d] = %s \n", i, argv[i]); printf("Hello from id %d, %d or %d processes\n",myid,myid+1,numprocs); 
   MPI_Finalize(); 
  }
```
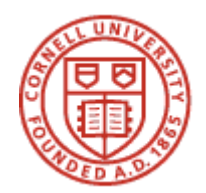

## **MPI\_Finalize**

- • **Called when all MPI calls are complete**
- • **Frees system resources used by MPI**

```
#include <stdio.h> 
#include <mpi.h> 
void main(int argc, char **argv ) 
 \mathbf{f} int i; 
   int myid, numprocs; 
   MPI_Init(&argc, &argv); 
   MPI_Comm_size(MPI_COMM_WORLD, &numprocs); 
   MPI_Comm_rank(MPI_COMM_WORLD, &myid); 
  for (i=0; i<argc; i++) print(f("argv[%d] = %s \n", i, argv[i]); printf("Hello from id %d, %d or %d processes\n",myid,myid+1,numprocs); 
   MPI_Finalize(); 
  }
```
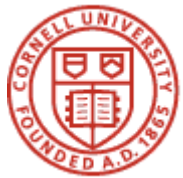

### **MPI\_Send**

**MPI\_Send(void \*message, int count, MPI\_Datatype dtype, int dest, int tag, MPI\_Comm comm)** 

```
#include <stdio.h> 
#include \leqmpi.h>
void main(int argc, char **argv ) 
 \mathfrak{f} int i; 
   int myid, numprocs; 
   char sig[80]; 
   MPI_Status status; 
   MPI_Init(&argc, &argv); 
   MPI_Comm_size(MPI_COMM_WORLD, &numprocs); 
   MPI_Comm_rank(MPI_COMM_WORLD, &myid); 
  for (i=0; i<argc; i++) print(f("argv[%d]=%s\n', i, argv[i]);if (myid == 0)
    { 
     printf("Hello from id %d, %d of %d processes\n",myid,myid+1,numprocs); 
    for(i=1; i<numprocs; i++)
     \mathbf{f} MPI_Recv(sig,sizeof(sig),MPI_CHAR,i,0,MPI_COMM_WORLD,&status); 
       printf("%s",sig); 
       } 
 } 
   else 
    { 
     sprintf(sig,"Hello from id %d, %d of %d processes\n",myid,myid+1,numprocs); 
     MPI_Send(sig,sizeof(sig),MPI_CHAR,0,0,MPI_COMM_WORLD); 
    } 
   MPI_Finalize(); 
  }
```
Steve Lantz Computing and Information Science 4205 www.cac.cornell.edu/~slantz 25

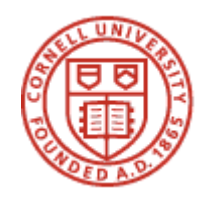

**MPI\_Datatype Datatypes for C** 

MPI\_CHAR signed char MPI\_DOUBLE double MPI\_FLOAT **float** MPI\_INT int MPI\_LONG and a long long MPI\_LONG\_DOUBLE long double MPI\_SHORT short MPI\_UNSIGNED\_CHAR unsigned char MPI\_UNSIGNED unsigned int MPI\_UNSIGNED\_LONG dunsigned long MPI\_UNSIGNED\_SHORT unsigned short

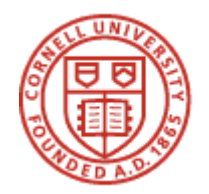

Steve Lantz

# **MPI\_Recv**

**MPI\_Recv(void \*message, int count, MPI\_Datatype dype ,int source, int tag, MPI\_Comm comm, MPI\_Status \*status)** 

```
Computing and Information Science 4205 
         #include <stdio.h> 
         #inc]ude \langle mbi,h\ranglevoid main(int argc, char **argv ) 
           { 
            int i; 
            int myid, numprocs; 
            char sig[80]; 
            MPI_Status status; 
            MPI_Init(&argc, &argv); 
            MPI_Comm_size(MPI_COMM_WORLD, &numprocs); 
            MPI_Comm_rank(MPI_COMM_WORLD, &myid); 
           for (i=0; i<argc; i++) print(f("argv[%d] = %s\n', i, argv[i]);if (myid == 0) { 
              printf("Hello from id %d, %d of %d processes\n",myid,myid+1,numprocs); 
             for(i=1; i<numprocs; i++)
               \mathbf{f} MPI_Recv(sig,sizeof(sig),MPI_CHAR,i,0,MPI_COMM_WORLD,&status); 
                 printf("%s",sig); 
                } 
          } 
            else 
              { 
              sprintf(sig,"Hello from id %d, %d of %d processes\n",myid,myid+1,numprocs); 
              MPI_Send(sig,sizeof(sig),MPI_CHAR,0,0,MPI_COMM_WORLD); 
             } 
            MPI_Finalize(); 
           }
```
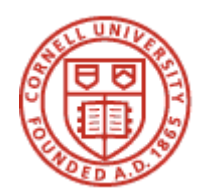

#### **MPI\_Status Status Record**

- **MPI\_Recv blocks until a message is received or an error occurs**
- **Once MPI\_Recv returns the status record can be checked**

```
status->MPI_SOURCE (where the message came from) 
status->MPI_TAG (the tag value, user-specified) 
status->MPI_ERROR (error condition, if any)
```

```
 printf("Hello from id %d, %d of %d processes\n",myid,myid+1,numprocs); 
   for(i=1; i<numprocs; i++)
     \mathbf{f} MPI_Recv(sig,sizeof(sig),MPI_CHAR,i,0,MPI_COMM_WORLD,&status); 
      printf("%s",sig); 
     printf("Message source = %d\n", status.MPI_SOURCE);
     printf("Message tag = %d\nu", status.MPI_TAG); printf("Message Error condition = %d\n",status.MPI_ERROR); 
 }
```
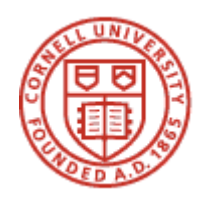

## **Watch Out for Deadlocks!**

- **Deadlocks occur when the code waits for a condition that will never happen**
- **Remember MPI Send and Receive work like channels in Foster's Design Methodology** 
	- Sends are asynchronous (the call returns immediately after sending)
	- Receives are synchronous (the call blocks until the receive is complete)
- **A common MPI deadlock happens when 2 processes are supposed to exchange messages and they both issue an MPI\_Recv before doing an MPI\_Send**

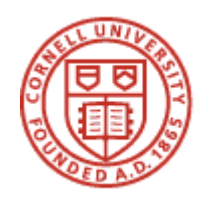

## **MPI\_Wtime & MPI\_Wtick**

- **Used to measure performance (i.e., to time a portion of the code)**
- **MPI\_Wtime returns number of seconds since a point in the past**
- **Nothing more than a simple wallclock timer, but it is perfectly portable between platforms and MPI implementations**
- **MPI\_Wtick returns the resolution of MPI\_Wtime in seconds**
- **Generally this return value will be some small fraction of a second**

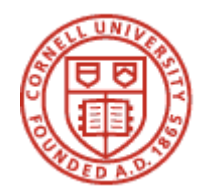

#### **MPI\_Wtime & MPI\_Wtick example**

```
 MPI_Init(&argc, &argv); 
  MPI_Comm_size(MPI_COMM_WORLD, &numprocs); 
  MPI_Comm_rank(MPI_COMM_WORLD, &myid); 
 for (i=0; i<argc; i++) print(f("argv[%d] = %s\n'', i, argv[i]);
 if (mvid == 0)
   \mathcal{L} printf("Hello from id %d, %d of %d processes\n",myid,myid+1,numprocs); 
   for(i=1; i<numprocs; i++)
      { 
      MPI_Recv(sig,sizeof(sig),MPI_CHAR,i,0,MPI_COMM_WORLD,&status); 
       printf("%s",sig); 
 } 
    start = MPI_Wtime();
    for (i=0; i<100; i++) { 
      a[i] = i;b[i] = i * 10;
      c[i] = i + 7;
     a[i] = b[i] * c[i]; } 
    end = MPI_Wtime();
    printf("Our timers precision is %.20f seconds\n", MPI_Wtick());
     printf("This silly loop took %.5f seconds\n",end-start);
```
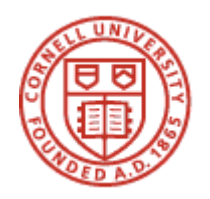

## **MPI\_Barrier MPI\_Barrier(MPI\_Comm comm)**

- **A mechanism to force synchronization amongst all processes**
- **Useful when you are timing performance** 
	- Assume all processes are performing the same calculation
	- You need to ensure they all start at the same time
- **Also useful when you want to ensure that all processes have completed an operation before any of them begin a new one**

```
 MPI_Barrier(MPI_COMM_WORLD); 
start = MPI_Wtime();
result = run\_big\_computation();
 MPI_Barrier(MPI_COMM_WORLD); 
end = MPL_Wtime();
 printf("This big computation took %.5f seconds\n",end-start);
```